# *BUFFALO*

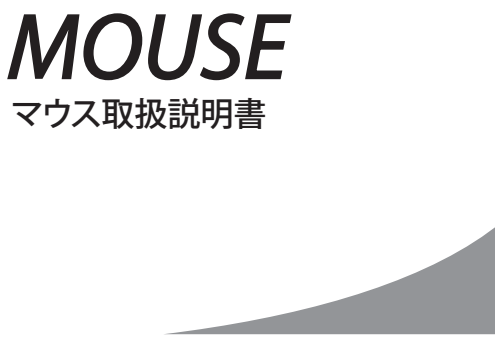

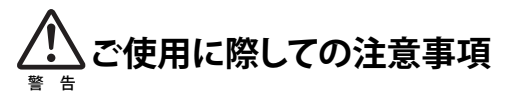

本製品を安全にお使いいただくため、下記注意事 項を必ずお守りください。

- ・本製品を次の場所に設置しないでください。感電・火災の原因 になったり、製品に悪影響を与える場合があります。
- 強い磁界・静電気・震動が発生するところ、平らでないところ、直射日 光があたるところ、火気の周辺または熱気のこもるところ、漏電・漏水 の危険があるところ、油煙、湯気、湿気やホコリの多いところ
- ・本製品を落としたり、強い衝撃を与えたりしないでください。
- ・本製品の分解や改造や修理を自分でしないでください。
- ・本製品を廃棄するときは地方自治体の条例に従ってください。
- ・異常を感じた場合は、即座に使用を中止し、弊社サポートセン
- ターまたはお買い上げの販売店にご相談ください。

# **ドライバのインストール**

### ■本製品をUSBマウスとして使用する場合

本製品をパソコンのUSBポートに接続して使用するときは、ドラ イバのインストールが必要です。 以下の手順でドライバをインストールしてください。

### **●Windows Vista/XP/2000/Meの場合**

Windowsを起動すると、自動的にドライバがインストールされます。

### ●**Windows 98SEの場合**

Windowsを起動すると、ドライバのインストール画面が表示されます ので、以下の手順に従ってインストールしてください。 インストールの途中でWindowsのCD-ROMが必要になりますので、 あらかじめご用意ください。

### 1.Windowsを起動します。

2.[次へ]をクリックします。

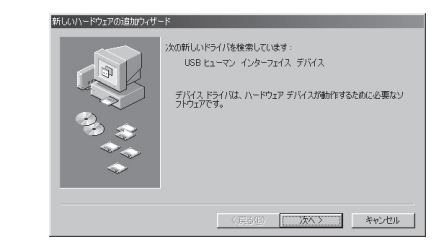

3. 「使用中のデバイスに最適なドライバを検索する」を選択します。 [次へ]をクリックします。

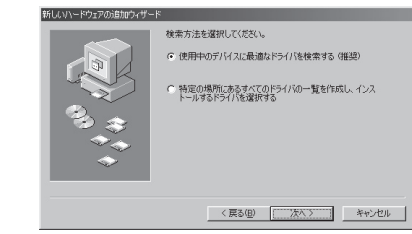

4. チェックマークをすべて外します。 [次へ]をクリックします。

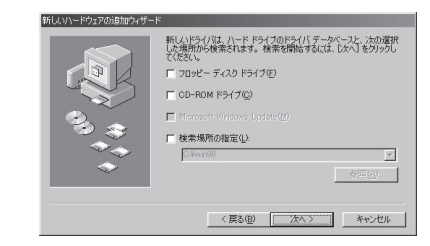

5. 「USBヒューマンインターフェースデバイス」と表示されているこ とを確認します。 [次へ]をクリックします。

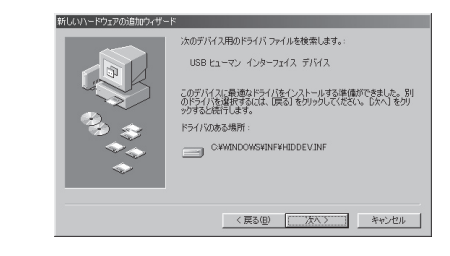

WindowsのCD-ROMを挿入するようにメッセージが表示された場 合は、以下の手順を行ってください。

#### ① WindowsのCD-ROMを挿入して[OK]をクリックします。

**Contract** 

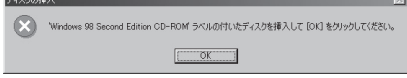

② 「ファイルのコピー元」に「D:¥WIN98」(CD-ROMドライブが Dド ライブの場合)と入力し、[OK]をクリックします。

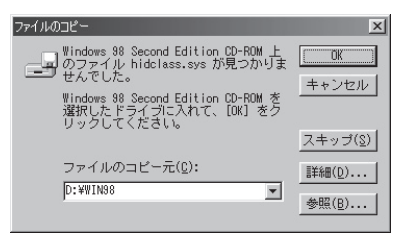

6. [完了]をクリックします。

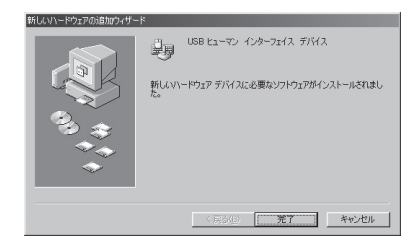

以上でドライバのインストールは完了です。

### ●Mac OSの場合

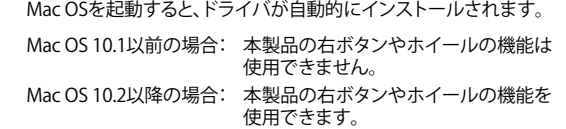

# **OS別導入ガイド**

#### 注意事項

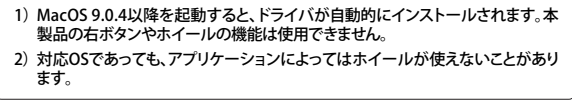

### ■本製品をUSBマウスとして使用する場合

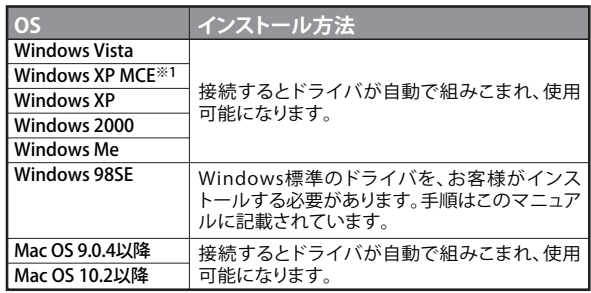

※1 Windows XP Media Center Edition 2004/2005

## **光学式マウスご使用時の注意**

光学式読み取りセンサーの性質上、光沢のある面や 透明な面、色柄の激しい場所では認識率が低下し たり読み取れない場合がありますので、ご使用にな らないでください。 やむを得ずご使用になる場合は、マウスパッドなど

をマウスの下に敷いてください。

# **ボール式マウスご使用時の注意**

マウス内部のボールやローラーが汚れると、マウス ポインタの動きが悪くなったり、故障の原因となりま す。

定期的に、ボールとローラーのクリーニングをおこ なってください。

- ・ シンナー、ベンジンなどの有機溶剤を絶対に使用 しないでください。外装をいためたり故障する恐 れがあります。
- ・ 金属ブラシ、カッター、ヤスリなど、硬いものでの清 掃は絶対にしないでください。外装をいためたり、 故障する恐れがあります。

### **本製品について**

この装置は、情報処理装置等電波障害自主規制協議会(VCCI)の基準 に基づくクラスB情報技術装置です。この装置は、家庭環境で使用する ことを目的としていますが、この装置がラジオやテレビジョン受信機 に近接して使用されると、受信障害を引き起こすことがあります。 取扱説明書に従って正しい取り扱いをしてください。

### **受信障害について**

ラジオやテレビジョン受信機(以下、テレビ)などの画面に発生する チラツキ、ゆがみがこの商品による影響と思われましたら、本製品の 電源をOFFにするか、本製品をいったん取り外してください。その後、 ラジオやテレビなどが正常に回復するようでしたら、以後は次の方法 を組み合わせて受信障害を防止してください。

・本製品と、ラジオやテレビ双方の向きを変えてみる ・本製品と、ラジオやテレビ双方の距離を離してみる

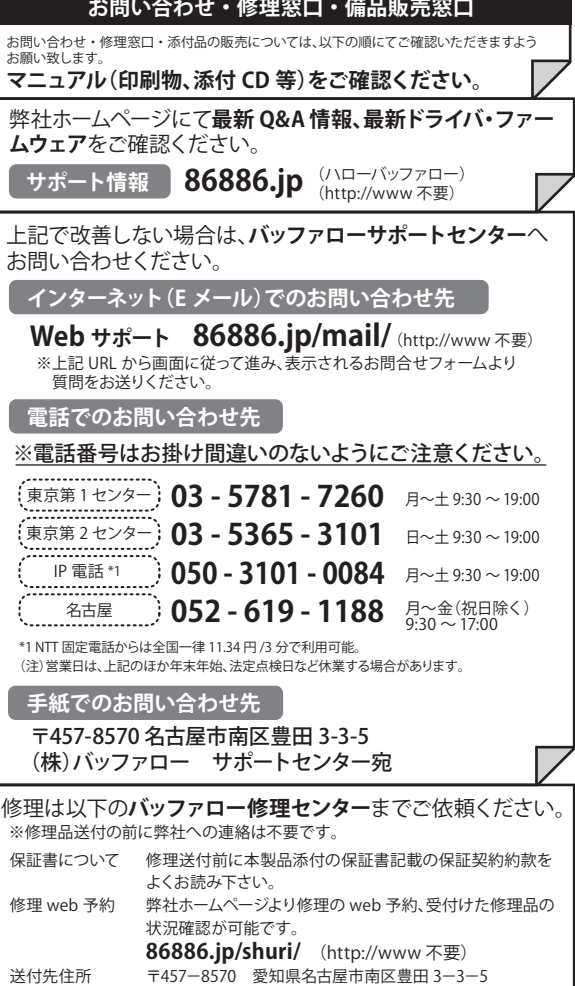

C

ſ

ſ

【注意事項】 ※発送は宅配便等控えが残る方法にてお送りください。控えが残らない郵 送は固くお断りします。 ※修理依頼時の送料は、送り主様の負担とさせていただきます。なお、輸送 中の事故においては、弊社は責任を負いかねます。輸送会社に保証してい ただくなどの措置をお取りください。 ※修理期間は、製品の到着後 10 日程度(弊社営業日数)を予定しております。 株式会社バッファロー修理センター受付宛 電話番号 **052 - 698 - 7330** ※ご依頼の修理品に関するお問合せのみ承っております。 月~金(祝日を除く) 9:30 ~ 12:00 13:00 ~ 17:00 送付いただく物 本製品、本製品付属品、保証書(原本)、修理依頼票(\*) \* 修理依頼票は弊社ホームページよりダウンロード可能です。

※修理させていただいた製品の保証期間は、元の保証期間の終了日又は、 修理完了日より 3 ヶ月間のいずれか長い方となります。

製品の添付品販売(一部)、ダウンロード(ドライバ・ファームウェアなど)の代行 サービス(有料)は下記のページをご覧ください。

**添付品の販売(備品販売窓口)ページ**

**86886.jp/bihin/** (http://www 不要)

ユーザ登録はこちらのページ<br>より登録いただけます。 **86886.jp/user/** (http://www 不要)

### 保証契約約款

この約款は、お客様が購入された弊社製品について、修理に関する保証の条件等を規定するものです。お客様 が、この約款に規定された条項に同意頂けない場合は保証契約を取り消すことができますが、その場合は、ご 購入の製品を使用することなく販売店または弊社にご返却下さい。なお、この約款により、お客様の法律上の権 利が制限されるものではありません。

第1条(定義)

- 1 この約款において、「保証書」とは、保証期間に製品が故障した場合に弊社が修理を行うことを約した<br>- 重要な証明書をいいます。<br>2 この約款において、「故障」とは、お客様が正しい使用方法に基づいて製品を作動させた場合であっ
- 
- ても、製品が正常に機能しない状態をいいます。<br>3 この約款において、「無償修理」とは、この約款に規定された条件により、弊社がお客様に対し無償修<br>4 この約款において、「無償保証」とは、この約款に規定された条件により、弊社がお客様に対し無償修 理をお約束することをいいます。
- 5 この約款において、「有償修理」とは、製品が故障した場合であって、無償保証が適用されないとき、
- お客様から費用を頂戴して弊社が行う当該故障個所の修理をいいます。 6 この約款において、「製品」とは、弊社が販売に際して梱包されたもののうち、本体部分をいい、付属 品および添付品などは含まれません。
- 第2条(無償保証)
- 1 製品が故障した場合、お客様は、保証書に記載された保証期間内に弊社に対し修理を依頼すること により、無償保証の適用を受けることができます。但し、次の各号に掲げる場合は、保証期間内であっ ても無償保証の適用を受けることができません。
- 2 修理をご依頼される際に、保証書をご提示頂けない場合
- 3 ご提示頂いた保証書が、製品名および製品シリアルNo.等の重要事項が未記入または修正されてい ること等により、偽造された疑いのある場合、または製品に表示されるシリアルNo.等の重要事項が 消去、削除、もしくは改ざんされている場合。
- 4 販売店様が保証書にご購入日の証明をされていない場合、またはお客様のご購入日を確認できる書 類(レシートなど)が添付されていない場合。 5 お客様が製品をお買い上げ頂いた後、お客様による運送または移動に際し、落下または衝撃等に起
- 因して故障または破損した場合。 6 お客様における使用上の誤り、不当な改造もしくは修理、または、弊社が指定するもの以外の機器と
- の接続により故障または破損した場合。 7 火災、地震、落雷、風水害、その他天変地変、または、異常電圧などの外部的要因により、故障または
- 破損した場合。 8 消耗部品が自然摩耗または自然劣化し、消耗部品を取り換える場合。
- 9 前各号に掲げる場合のほか、故障の原因が 、お客様の使用方法にあると認められる場合。
- 第3条(修理)
- この約款の規定による修理は、次の各号に規定する条件の下で実施します。
- 1 修理のご依頼時には製品を弊社修理センターにご送付ください。修理センターについては各製品添付のマニュアル (電子マニュアルを含みます)またはパッケージをご確認ください。尚、送料は送付元負担とさせていただきます。また、 ご送付時には宅配便など送付控えが残る方法でご送付ください。郵送は固くお断り致します。 - ニー・・・・・。<br>2 修理は、製品の分解または部品の交換もしくは補修により行います。但し、万一、修理が困難な場合ま
- たは修理費用が製品価格を上回る場合には、保証対象の製品と同等またはそれ以上の性能を有す る他の製品と交換する事により対応させて頂く事があります。
- 3 ハードディスク等のデータ記憶装置またはメディアの修理に際しましては、修理の内容により、ディス<br>- クもしくは製品を交換する場合またはディスクもしくはメディアをフォーマットする場合などがござい<br>ますが、修理の際、弊社は記憶されたデータについてバックアップを作成いたしません。また、弊社は<br>当該データの破損、消失などにつき、一切の責任を負いません。
- 4 無償修理により、交換された旧部品または旧製品等は、弊社にて適宜廃棄処分させて頂きます。 5 有償修理により、交換された旧部品または旧製品等についても、弊社にて適宜廃棄処分させて頂き
- ますが、 修理をご依頼された際にお客様からお知らせ頂ければ、旧部品等を返品いたします。但し、 部品の性質上ご意向に添えない場合もございます。
- 第4条(免責事項)
- 1 お客様がご購入された製品について、弊社に故意または重大な過失があった場合を除き、債務不履 行または不法行為に基づく損害賠償責任は、当該製品の購入代金を限度と致します。
- 2 お客様がご購入された製品について、隠れた瑕疵があった場合は、この約款の規定にかかわらず、無償にて当該瑕疵を 修補しまたは瑕疵のない製品または同等品に交換致しますが、当該瑕疵に基づく損害賠償の責に任じません。
- 3 弊社における保証は、お客様がご購入された製品の機能に関するものであり、ハードディスク等のデータ 記憶装置について、記憶されたデータの消失または破損について保証するものではありません。 第5条(有効範囲)
- この約款は、日本国内においてのみ有効です。また海外でのご使用につきましては、弊社はいかなる保 証もいたしません。

- ・ 製品の仕様、デザイン、および本書の内容については、改良のため予告なしに変更 。<br>される場合があり、現に購入された製品とは一部異なることがあります。
- ・ BUFFALOTMは、株式会社バッファローの商標です。本書に記載されている他社製品 名は、一般に各社の商標または登録商標です。本書では、™、®、©などのマークは記 載していません。

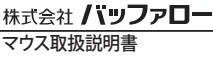

初版発行 2007/2/23 PY00-32303-DM10-01 C10-012